## Mail opsætning af mac

1.) klik på "*other mail account*".

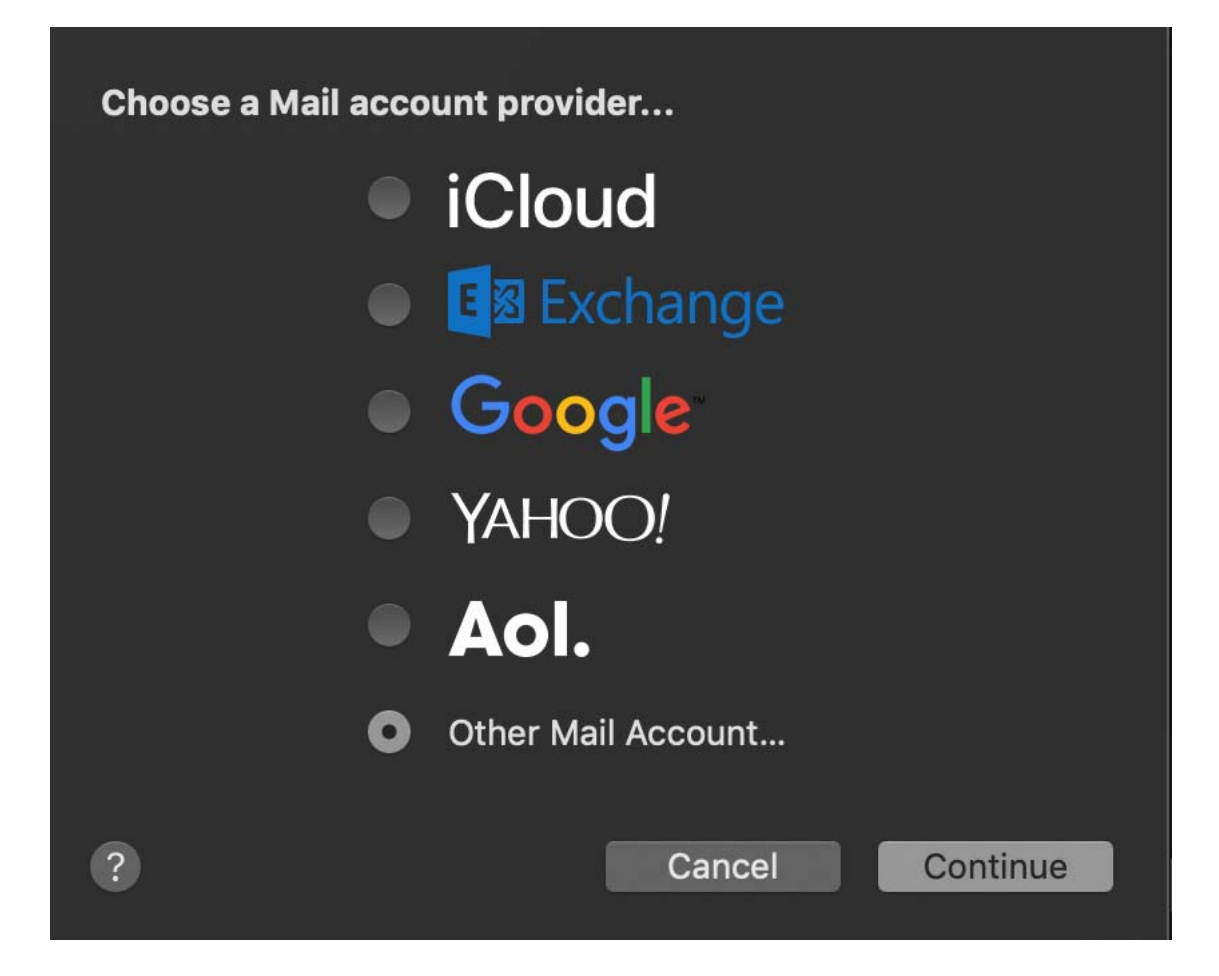

2.) udfyld felterne, som vist på nedenstående billede.

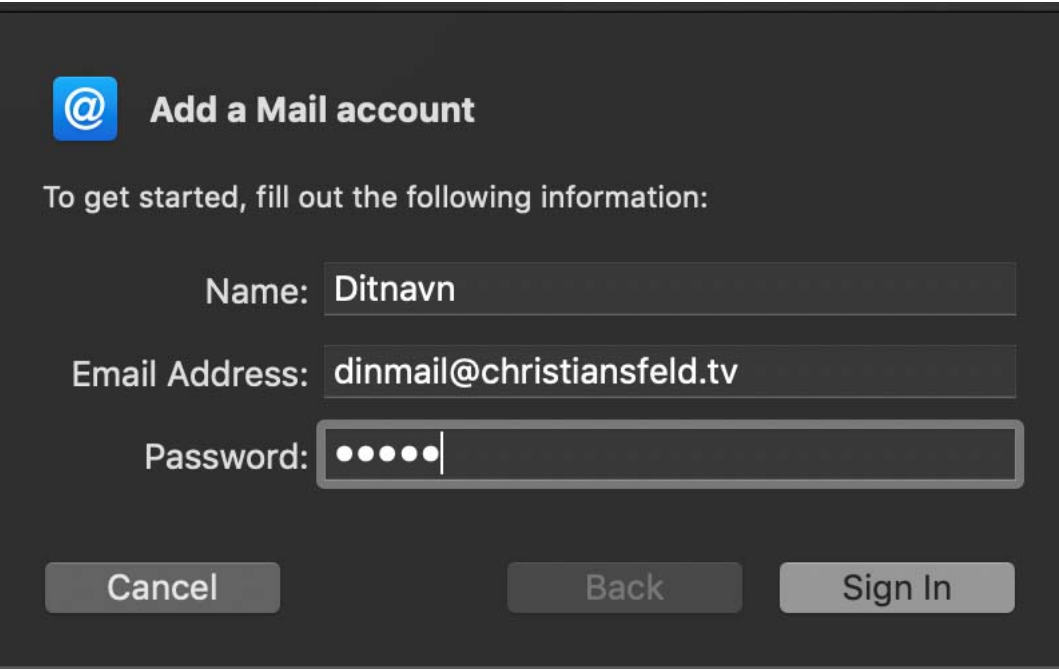

3.) udfyld felterne, som vist på nedenstående billede.

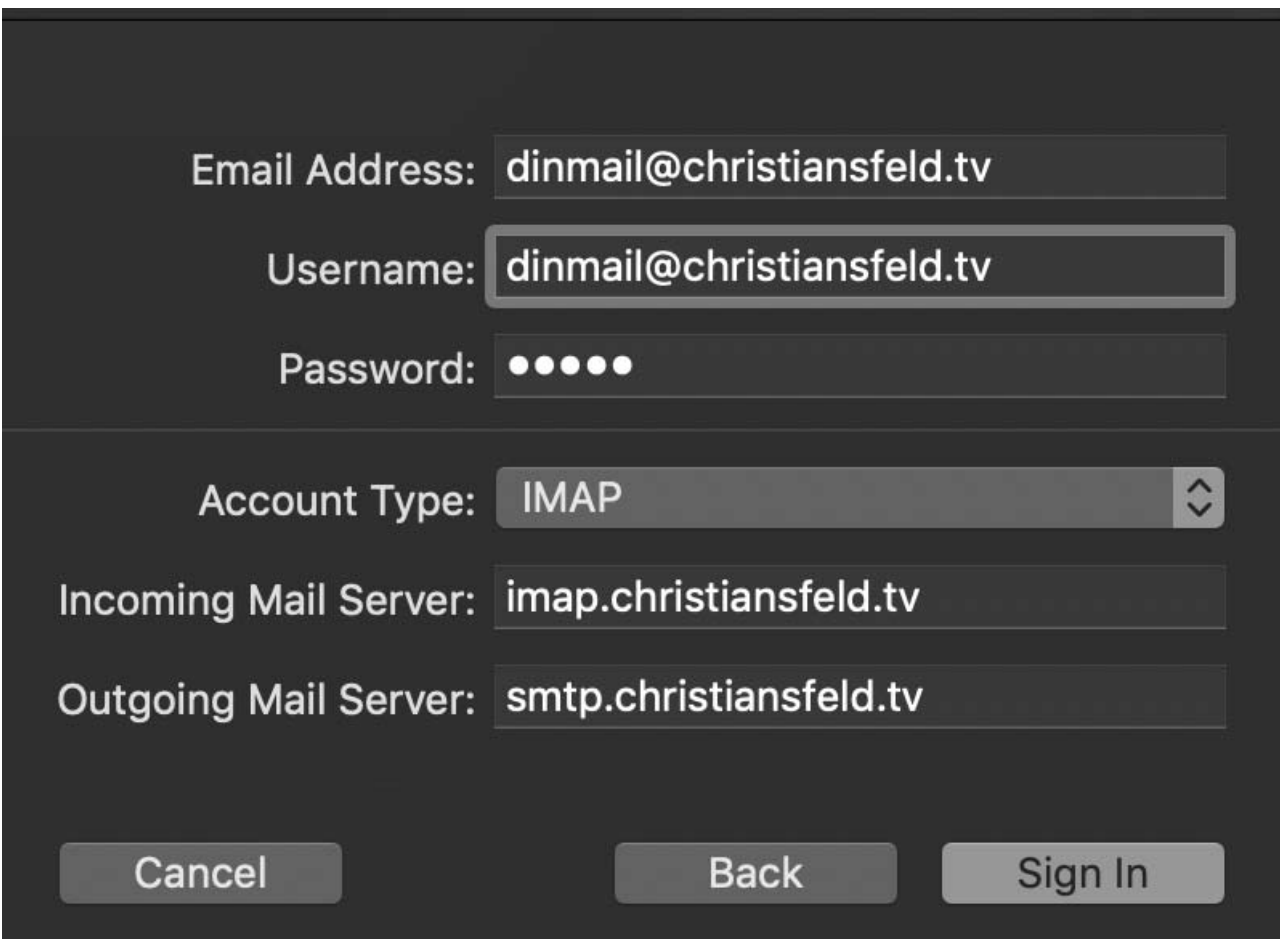